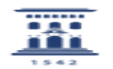

## Ciclo de aprobación: Solicitud Servicios 27/07/2024 - 04:27:10

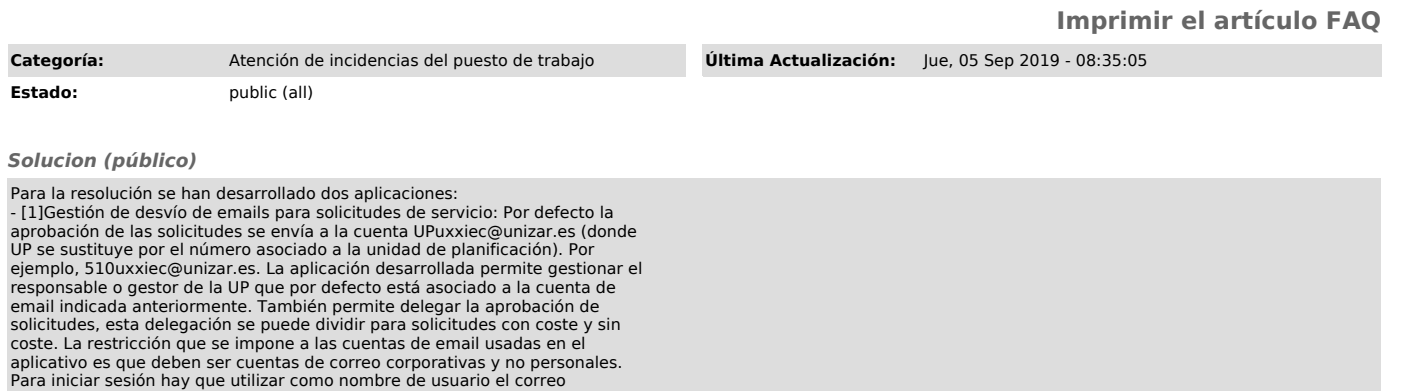

aplicativo es que deben ser cuentas de correo corporativas y no personales.<br>Para iniciar sesión hay que utilizar como nombre de usuario el correo<br>electrónico dado de alta como responsable de la UP y la contraseña del corre

[1] https://ausuarios.unizar.es/switchEmail [2] https://ausuarios.unizar.es/otrsTicketApprove